# Spring Cloud + K8s 最佳实践

1. 为什么要微服务化?

高可用可拓展,快速迭代,可复用,把 K8s 当作操作系统。

2. 微服务带来的成本

数据一致性,分布式事务,复杂度增加,链路变长带来的时延

3. 如何拆分微服务?

#### 单一职责

4. Spring Cloud 与 istio 的区别与联系

# Spring Cloud + K8s 最佳实践

Spring Cloud 微服务应用最为核心的部分包括服务注册中心、配置中心、应用网关等等。

spring cloud 和 K8s 在核心功能上有很大一部分交集, 比如 K8s 中 service 为我们提供了服务注册、负载 均衡的能力, configmap 和 secret 为我们提供了配置管理相关的功能, 我们还可以使用 ingress controller 作为项目的网关,

我会以一个简短的 demo 进行展开, 给大家带来 Spring Cloud 微服务在 K8s 环境中的最佳实践, 借助 Spring Cloud 社区开源的 spring-cloud-kubernetes 这个项目, 我们可以将 K8s 当作 Spring Cloud 微服 务应用的注册中心、配置中心,以此来简化微服务应用的整体架构,更好的和云原生环境进行融合。

# spring-cloud-kubernetes

spring-cloud-kubernetes 是 Spring Cloud 社区为 K8s 环境, 提供的开箱即用的服务发现、配置分发的方 案。

该项目实现了的 Spring Cloud 中几个核心的接口, 允许开发者在 Kubernetes 上构建和运行 Spring Cloud 应用。贴出具体的项目链接, 大家课后可以仔细阅读相关文档。

<https://github.com/spring-cloud/spring-cloud-kubernetes> <https://spring.io/projects/spring-cloud-kubernetes>

## ⼀、Starters

通过导入 spring-cloud-starter-kubernetes 可以为我们提供开箱即用的功能, 服务发现 和 配置管理两部 分内容。可以通过添加不同的依赖包,启⽤不同的功能特性,按需加载。

1. 该项目实现了 SpringCloud 中 Discovery Client 接口, 可以从 K8s 的 service 中获取 endpoint 信 息,实现服务注册与服务发现功能

<dependency> <groupId>org.springframework.cloud</groupId> <artifactId>spring-cloud-starter-kubernetes-fabric8</artifactId>

</dependency>

2. 可以从 K8s 的 ConfigMap、Secret 中动态加载应用配置, 并实现 reload

#### <dependency>

```
 <groupId>org.springframework.cloud</groupId>
```

```
 <artifactId>spring-cloud-starter-kubernetes-fabric8-config</artifactId>
</dependency>
```
#### 3. 一键启用所有特性

<dependency>

```
 <groupId>org.springframework.cloud</groupId>
```

```
 <artifactId>spring-cloud-starter-kubernetes-fabric8-all</artifactId>
</dependency>
```
#### 二、服务发现

其中 spring-cloud-starter-kubernetes-fabric8 项目为 Kubernetes 提供了客户端服务发现的实 现。可以从客户端按名称查询 Kubernetes 中的 service 关联的 endpoint(这里需要参考K8s中服务的相 关概念),客户端如果运行在 K8s 集群中则可以直接访问这些 endpoint, 还可以在此基础之上实现负载 均衡。

我们可以通过以下命令查看服务的具体信息,查看 K8s 中 service 具体关联的 endpoint。

kubectl get services kubectl get endpoint

K8s 通过 service 提供了服务发现(server side)的能力(请参阅:

[https://kubernetes.io/docs/concepts/services-networking/service/#discovering-services\)](https://kubernetes.io/docs/concepts/services-networking/service/#discovering-services)。使用原生的 K8s 服务发现可确保与其他工具(如<u>[Istio](file:///Users/hongming/.config/joplin-desktop/tmp/istio.io)</u>)的兼容性,Istio是一种能够实现负载均衡、熔断器、故障切换 等功能的服务网格工具,我的同事也会在本期课程中进行展开讲解。

服务的调用方只需要引用在集群中可以解析的域名, 比如 kubernetes.default.svc。 通常格式如下:

{service-name}.{namespace}.svc.{cluster}.local

二、配置管理

通常我们会使用 application.yaml、application-profile.yaml 文件对 Spring Boot 应用进行配置, 配置文 件中包含了⼀些应⽤配置相关的键值对。

在 K8s 中我们可以直接使用 ConfigMap 挂载配置文件到运行的 pod 中, 或者使用 spring-cloudstarter-kubernetes-fabric8-config 将对应的配置文件加载到应用程序中, 配置文件还支持 reload 特性,可以在不重启情况下进行配置变更。

# 三、负载均衡

#### <dependency>

```
 <groupId>org.springframework.cloud</groupId>
    <artifactId>spring-cloud-starter-kubernetes-fabric8-
loadbalancer</artifactId>
</dependency>
```
该项目提供了基于 K8s service、endpoint 的负载均衡实现。

## 四、选主

#### <dependency>

```
 <groupId>org.springframework.cloud</groupId>
```

```
 <artifactId>spring-cloud-kubernetes-fabric8-leader</artifactId>
```

```
</dependency>
```
该项目使用 K8s ConfigMap 实现了 Spring Integration 的选主 API。

在多副本需要主备切换的情况下有⾮常⼤的帮助,不⽤从头去实现选主功能,极⼤的简化了开发⼯作。

# spring-cloud-bookinfo

通过前面的介绍,相信大家对 spring-cloud-kubernetes 有了一个基本的了解,接下来我会以 springcloud bookinfo 为例做⼀些 demo。

springcloud bookinfo 是从 istio 社区 copy 的一个简单的微服务应用示例, 整体架构如图

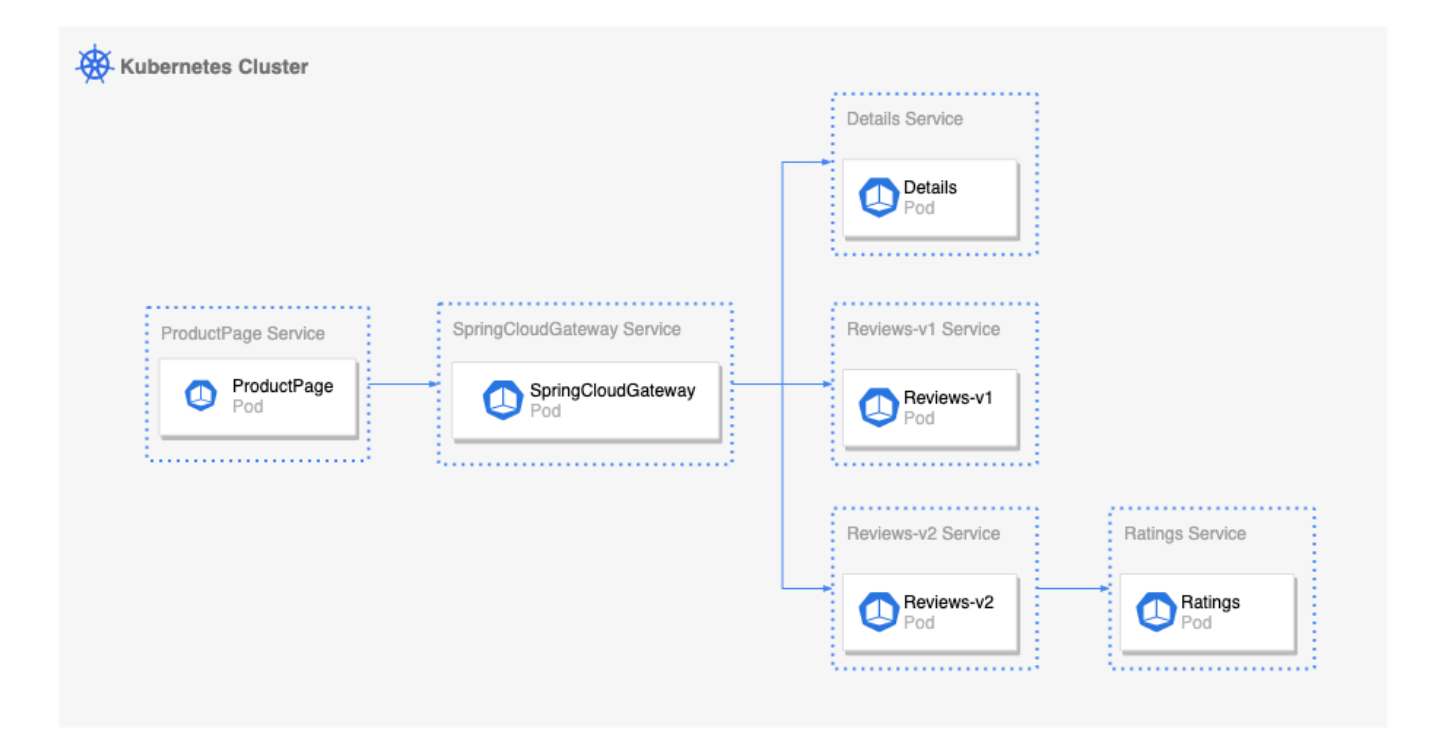

## 大家可以从 GitHub 上查看这个 demo 项目

<https://github.com/kubesphere-sigs/spring-cloud-bookinfo>

## 整个微服务应⽤中包含了 5 个组件

- 1. productpage 是⼀个由 react 开发的前端组件
- 2. gateway 是一个由 spring-cloud-gateway 提供的 API 网关服务
- 3. details 是一个 spring-cloud 微服务, 提供了书籍详情 API
- 4. reviews-v1 提供了基础的书籍评论信息, review-v2 在 review-v1 的基础之上额外的提供了评分数据, 依赖 ratings 服务
- 5. ratings 是一个 golang 开发的微服务组件

下面带着大家来将这个微服务应用部署到我们的 K8s 集群中

- 1. 创建 spring-cloud namespace
- 2. 对 default serviceaccount 进行授权, 允许微服务组件从 K8s 中获取数据, 实现服务发现, 获取配置 ⽂件

### ⼀、productpage

是一个 react 开发的前端项目,是本示例中的前端访问入口,先带大家了解一下项目结构

通过反向代理 访问 API 网关

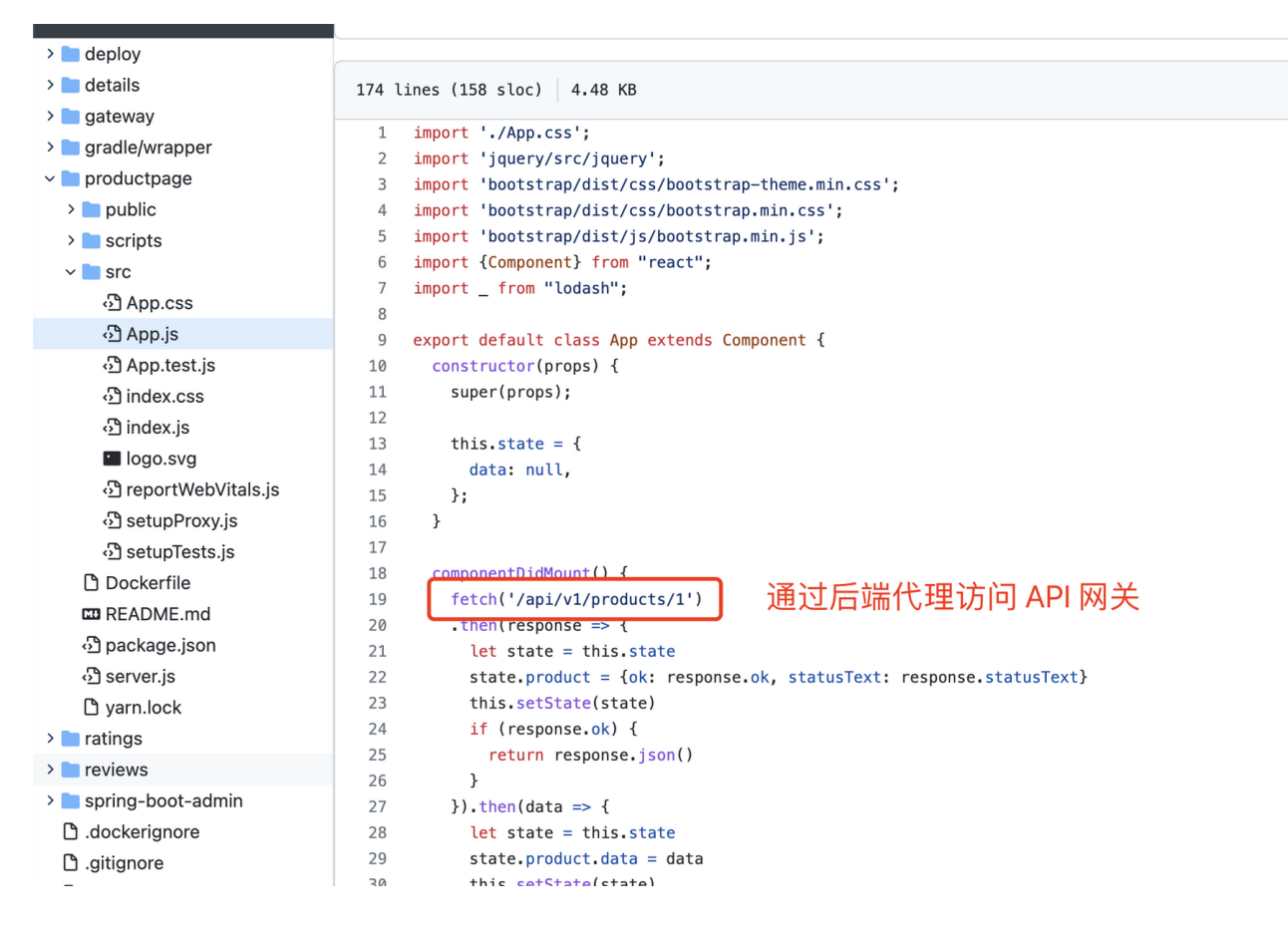

## 通过环境变量配置 API 网关地址

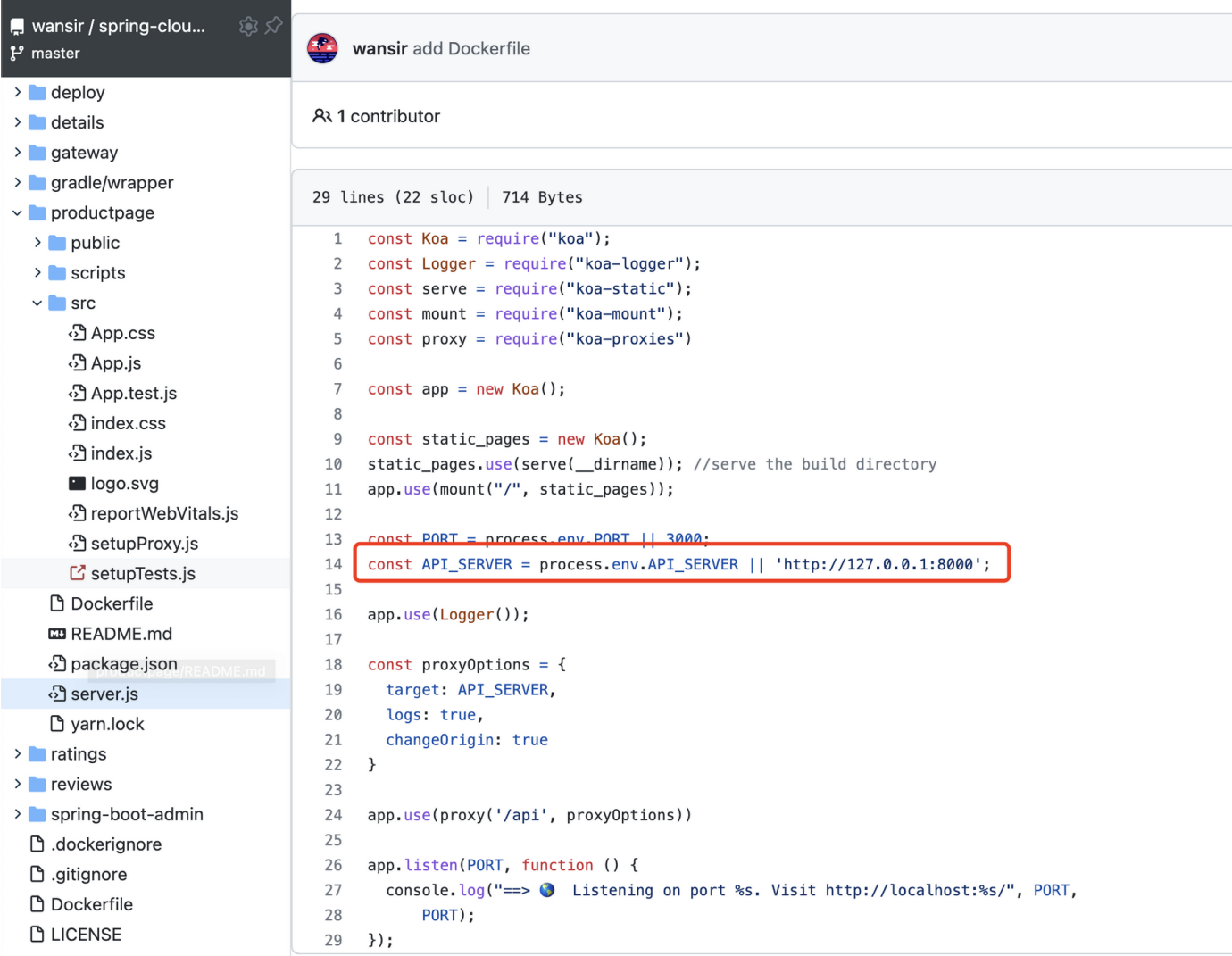

事先已经构建好了镜像, 我们通过 kubesphere 进行部署

- 1. 创建工作负载并通过环境变量指定网关地址
- 2. 创建服务并指定⼯作负载
- 3. 开启项目网关, 创建应用路由对外提供访问
- 4. 打开前端访问页面

### $\equiv$ , gateway

是一个 spring-cloud-gateway 应用, 作为后端 API 的入口

添加相关依赖并启用 spring-cloud-gateway

## 进行部署

- 1. 创建配置⽂件:注意开启管理相关的 API 访问
- 2. 创建⼯作负载
- 3. 创建服务
- 4. 创建应⽤路由
- 5. 打开访问页面

## 三、spring-boot-admin

可以借助 spring-boot-admin 管理我们的微服务应⽤,需要启⽤ discovery client 和定时任务

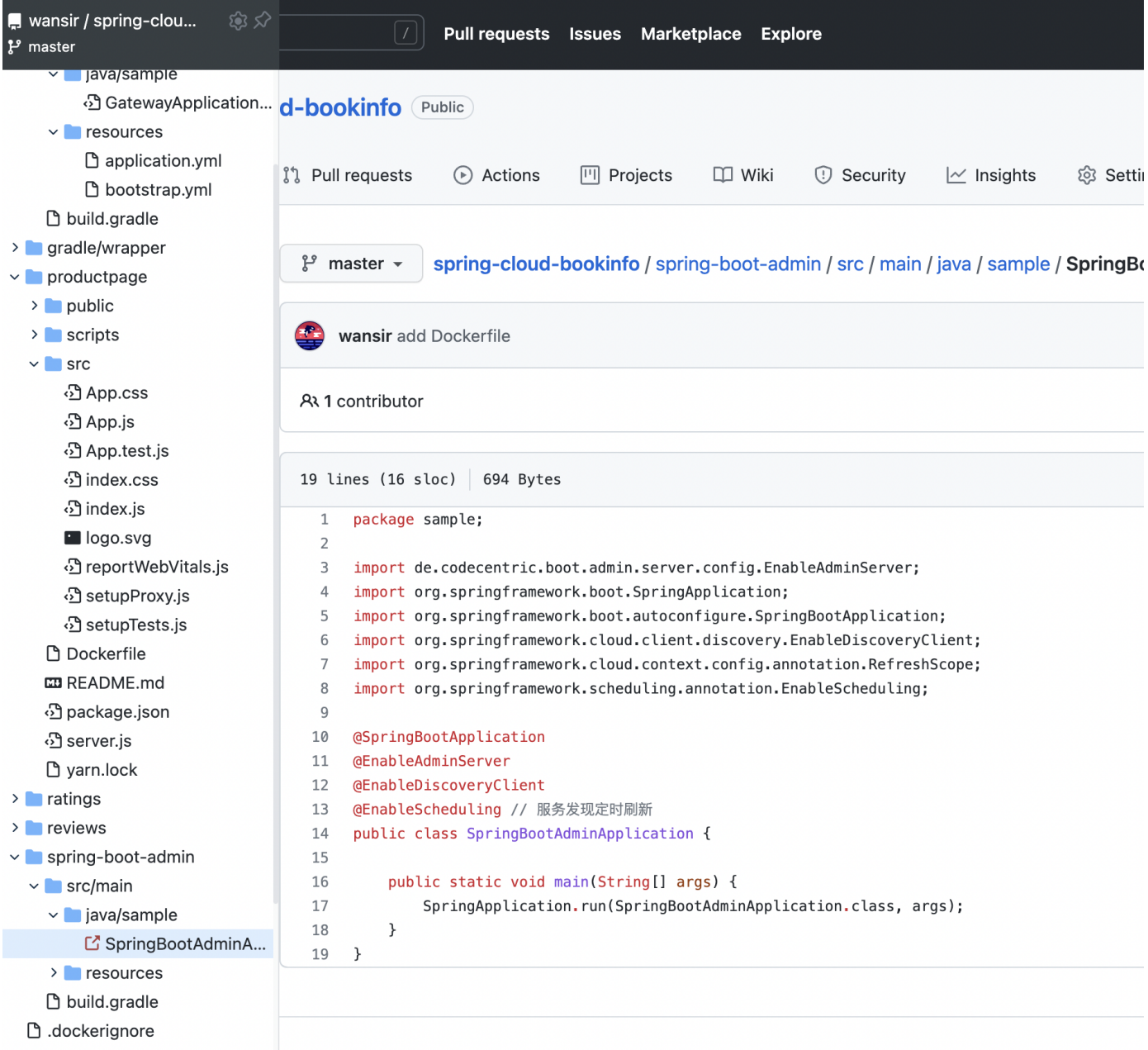

## 紧接着部署 spring-boot-admin

- 1. 创建配置文件
- 2. 创建⼯作负载
- 3. 创建服务
- 4. 创建应⽤路由
- 5. 打开访问页面,检查前面部署的 gateway 是否正常注册

# 四、details

details 提供了具体的书籍详情 API, 我们可以通过 product id 获取书籍的详细信息

部署 details 应用

1. 创建配置⽂件

- 2. 创建⼯作负载
- 3. 创建服务
- 4. 打开 spring-boot-admin 检查服务是否正常注册
- 5. 通过 spring-boot-admin 配置路由规则

```
 - id: details
  uri: lb://details
  predicates:
     - Path=/api/v1/products/*
```
6. 检查路由规则是否⽣效

#### /api/v1/products/1

7. 检查 productpage 中书籍详情是否正常显示

#### 五、reviews-v1

reviews 应用提供书籍评论相关的 API, 可以通过配置开启是否展示评分

```
\overline{1}package sample;
wansir / spring-clou...
                             ◎ ☆
                                         \overline{2}P master
                                         \mathsf{3}import java.util.List;
    productpage
                                         \overline{4}import org.springframework.beans.factory.annotation.Value;
                                         5
                                              import org.springframework.web.bind.annotation.PathVariable;
  \sum public
                                         6
                                             import org.springframework.web.bind.annotation.RequestMapping;
  > scripts
                                         \overline{7}import org.springframework.web.bind.annotation.RestController;
  \vee src
                                         \,8\,<sup>3</sup> App.css
                                         \overline{9}@RestController
       <sup>3</sup> App.js
                                        10
                                             @RequestMapping("/api/v1")
       <sup>5</sup> App.test.js
                                        11\,public class ReviewsController {
                                        12
       <sup>5</sup> index.css
                                                  @Value("${ratings.enabled:false}")
                                        13
       <u>ී</u> index.is
                                        14
                                                  boolean enableRatings;
       logo.svg
                                        15
       <sup>3</sup> reportWebVitals.js
                                        16
                                                  @Value("${ratings.color:black}")
       <sup>3</sup> setupProxy.js
                                        17
                                                  String color;
                                        18
       <sup>5</sup> setupTests.js
                                        19
                                                  final ReviewsService reviewsService:
    ご Dockerfile
                                        20
     productpage/Dockerfile
                                                  private final RatingsService ratingsService;
                                        21
     <sup>1</sup>package.json
                                        22
    <sup>1</sup> server.js
                                        23
                                                  public ReviewsController(ReviewsService reviewsService,
                                        24
                                                            RatingsService ratingsService) {
    □ yarn.lock
                                        25
                                                       this.reviewsService = reviewsService;
> ratings
                                        26
                                                       this.ratingsService = ratingsService;
\vee reviews
                                        27
                                                  }
  \vee src/main
                                        28
                                                  @RequestMapping("/products/{id}/reviews")
     v java/sample
                                        29
                                                  public List<Reviews> getReviews(@PathVariable final int id) {
                                        30
         <sup>5</sup> Rating.java
                                                       List<Reviews> reviews = reviewsService.ListReviewsByProductID(id);
                                        31
         B RatingsService.java
                                        32
                                                          (enableRatings) {
                                                       if
         <sup>5</sup> Reviews.java
                                        33
                                                            reviews.forEach(item -> {
         · ReviewsApplication...
                                        34
                                                                Rating rating = ratingsService.getRatingsByReviewsID(item.getId());
                                        35
         图 ReviewsController.j...
                                                                rating.setColor(color);
                                        36
                                                                item.setRating(rating);
         心 ReviewsService.java
                                        37
                                                           \rbrace);
     > resources
                                        38
    build.gradle
                                        39
                                                       return reviews;
v spring-boot-admin
                                        40
                                                  \rightarrow\rightarrow\vee src/main
                                        41
     v iava/sample
```
我们先部署 v1 版本的 reviews 后端服务, 默认不展示书籍评分

- 1. 创建配置文件: 注意禁用评分功能
- 2. 创建⼯作负载
- 3. 创建服务
- 4. 打开 spring-bootadmin 检查服务是否正常注册
- 5. 通过 spring-boot-admin 配置路由规则

```
 - id: reviews-v1
   uri: lb://reviews-v1
   predicates:
     - Path=/api/v1/products/*/reviews
```
6. 检查路由规则是否⽣效

/api/v1/products/1/reviews

#### 五、ratings

review-v2 为书籍提供更详细的评论信息,包含评分数据,依赖 ratings 提供评分相关的数据

ratings 是一个简单的 golang 开发的应用, spring cloud kubernetes 可以为非 spring-cloud 应用提供负 载均衡

- 1. 创建⼯作负载
- 2. 创建服务
- 3. 通过 spring-boot-admin 配置路由规则

```
 - id: ratings
   uri: lb://ratings
   predicates:
     - Path=/api/v1/reviews/*/ratings
```
#### 4. 检查路由规则是否⽣效

## 六、reviews-v2

通过 spring-cloud-gateway 的 WeightRoutePredicateFactory 实现简单的灰度发布, 根据不同的版本配 置流量权重

创建 v2 版本的 reviews 服务

- 1. 创建配置文件: 注意启用 ratings
- 2. 创建⼯作负载
- 3. 创建服务
- 4. 通过 spring-boot-admin 检查服务是否正常注册
- 5. 配置路由规则, v1、v2 各占一半的权重

```
- id: reviews-v1
   uri: http://reviews-v1
  predicates:
     - Path=/api/v1/products/*/reviews
     - Weight=reviews, 50
- id: reviews-v2
   uri: http://reviews-v2
  predicates:
     - Path=/api/v1/products/*/reviews
     - Weight=reviews, 50
```
6. 打开 productpage, 刷新界面, 预期 review-v1/review-v2 的概率各占一半

# 总结

spring-cloud-kubernetes 简化了 K8s 环境下 spring-cloud 应用的组件依赖, 提供了开箱即用的服务发现 和配置管理能力, 为 java 微服务应用提供了良好的基础。